# **10 Minutes of Code - Python <sup>U</sup>NIT 3: <sup>A</sup>PPLICATION**

## **TI-NSPIRE™ CX II WITH THE TI-INNOVATOR™ HUB TEACHER NOTES**

**Unit 3:** 明るさ,**TI-Innovator™ Hub** での**if**と**while Application:** 軽音楽 この応用では、明るさセンサを使って音を制御します。この 目標

プロジェクトには,次の3つのパート(Part)があります。

1. 明るいトーン(周波数)

**Part 1**:明るいトーン

- 2. 音色を使った音符(音符の周波数)
- 3. 音符名のリストを使った音符

前のレッスンでは,TI-Innovator Hubを使って**sound.tone()**と **sound.note()**について学習しました。このレッスンでは,明るさセンサ を使ってノイズと音楽を作成します(違いは分かりにくいことがありま す)。

> **Teacher Tip:** 音符には,55\*2\*\*(k/12)の形式の特定の周波数があります。ここで,kは 整数(k> = 0)です。トーンは任意の周波数にすることができます。 1.2 1.3 1.4 > \*Unit 3 Pyt... ile

> > sleep(.25)

1. ここでも、このユニット最初のレッスンのオリジナルbrightness meter(明るさメーター)プログラムを使います。**menu > Actions > Create Copy…**(メニュー>アクション>コピー作成...)を使って,プロ グラムのコピーを作成します。

つぎに,サウンドに使うのに適切な**brightness.range()**を決める必要 があります。

2. トーンには0〜8000Hzの周波数を使えますが,これらの周波数の多く は人間が聞くには高すぎるか低すぎます。(100,1000)の範囲から始め て,好みに合わせて調整します。

3. **sound.tone()**ステートメントを**brightness.measurement**ステートメ ントの下に追加し,**frequency**(周波数)引数に変数**b**を使います。サウ ンドの時間を好みに合わせて設定し,**sleep()**ステートメントで同じ値 を使って,TI-Innovator Hubと電卓が同期するようにします。

必要に応じて,**sleep()**の値をトーン時間の値より少し大きくしてみ てください。これにより音の間に少し静かなギャップができます。

プログラムをテストしてから,使った数値を調整してください。

**Teacher Tip:** 次は,ユニット2スキルビルダー3の音楽理論を取り入れます。

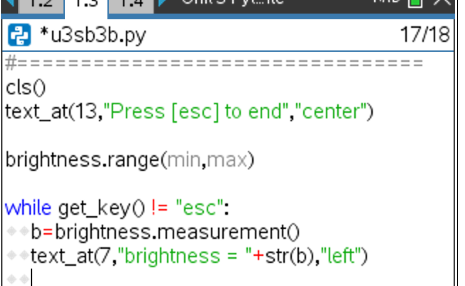

RAD **F** 

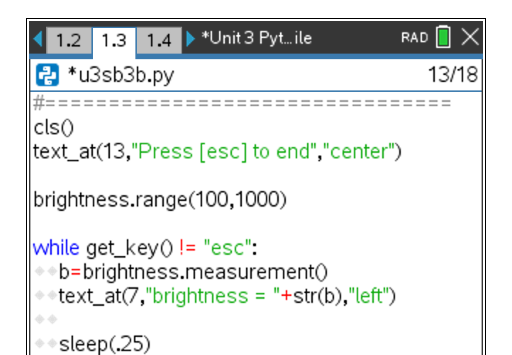

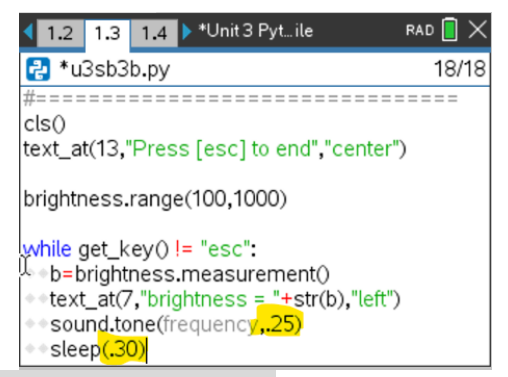

• 音を出すのに適した値になるよう

• 明るさを変えて音や音符を再生

**brightness.range()**を設定

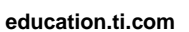

# **10 Minutes of Code - Python CODE 10 MINUT 3: APPLICATION**

 **TI-NSPIRE™ CX II WITH THE TI-INNOVATOR™ HUB TEACHER NOTES**

### **Part 2:** 周波数を使った音符

1. 右図の5オクターブには,合計60音(1オクターブ当たり12音)がありま す。

**Note**: A1(最初のオクターブのA)の周波数は55Hzです。

下に続く音符の周波数は**55 \* 2 \*\* (k/12)**です。ここで,kはA1の後 の音符番号です。A1は音符番号ゼロです:k=0 → 2\*\*(0/12) = 1。

2. 音符を再生するには,プログラムを変更します。 **brightness.range()**を0…59に変更します。 **brightness.measurement()**は小数を生成しますが,整数のみが必要 なので,**b = int(b)**を使って**b**を整数に変換します。 **int()**は**menu > Built-ins > Type**(メニュー>組み込み>タイプ)にありま す。

**f = 55\*2\*\*(b/12)**を使って,音符の周波数を計算します。 周波数には,**sound.tone()**ステートメントの変数**f**を使います。

プログラムを再度やってください。一部の音符は高すぎるか低すぎる 可能性があります。音符の範囲を制限するには何ができますか。

### **Part 3:** リストを使った音符

1. サウンドオブジェクトは音符の名前も使えることを思い出してくださ い。

プログラムの上部(**while**ループの前)で,前のレッスンで行ったよう に音符名のリストを作成します。

**notes = ["C5", "D5", "E5", … ]**

音符名は,**ABCDEFG**の文字の後に**12345**の数字が続く任意の文字で す。

**brightness.range()**を(0, *# of notes in your list -1*(list -1内の音符の数)) に設定します。 変数**b**を整数に変換します。

notesリストのインデックスとして変数**b**を使います。

## **sound.note(notes[b], .25)**

プログラムを実行してみましょう。

このプログラムは,リスト内の音符を最初の音符を使って低輝度で再 生し,リストの最後の音符を使って高輝度で再生します。

> **Teacher Tip:** つぎは,音符のリストの一部です。必要に応じて,F(フラット)または S(シャープ)を挿入します。

notes = ['A1', 'B1', 'C1', 'D1', 'E1', 'F1', 'G1', 'A2', 'B2', 'C2', 'D2', 'E2', 'F2', 'G2', 'A3', 'B3', 'C3', 'D3', 'E3', 'F3', 'G3', 'A4', 'B4', 'C4', 'D4', 'E4', 'F4', 'G4', 'A5', 'B5', 'C5', 'D5', 'E5', 'F5', 'G5']

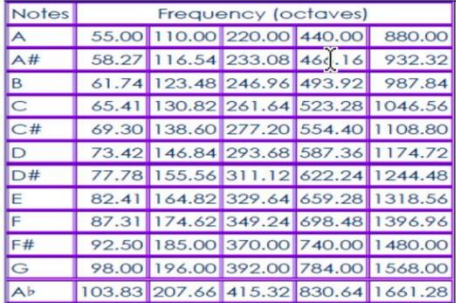

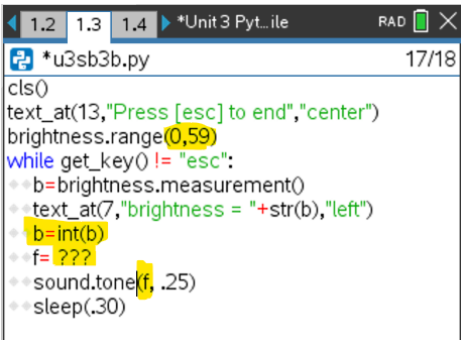

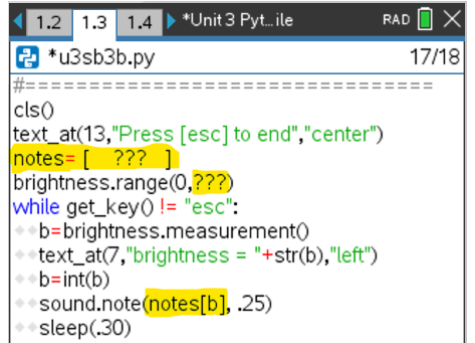